# OB・OG訪問システム 利用説明書 (1)概要

#### システムの概要

OB・OG訪問システムには、OB・OG(塾員)を検索するための<OB・OG訪問システム(塾員検索用)>(学内就職担当部署内 所定PC)と、OB・OGにeメールで連絡するための<OB・OG訪問システム(eメール送信用)>(Keio.jp上)の2つがあります。 ※<OB・OG訪問システム(eメール送信用)>を利用しeメールでOB・OGに連絡できるのは、2014年度以降の卒業生(2015年 3月卒業等)となります。

#### 利用対象者及び利用可能時期

システム利用は、修士1年生及び学部3年生の秋学期以降に可能となります(変更の可能性あり)。

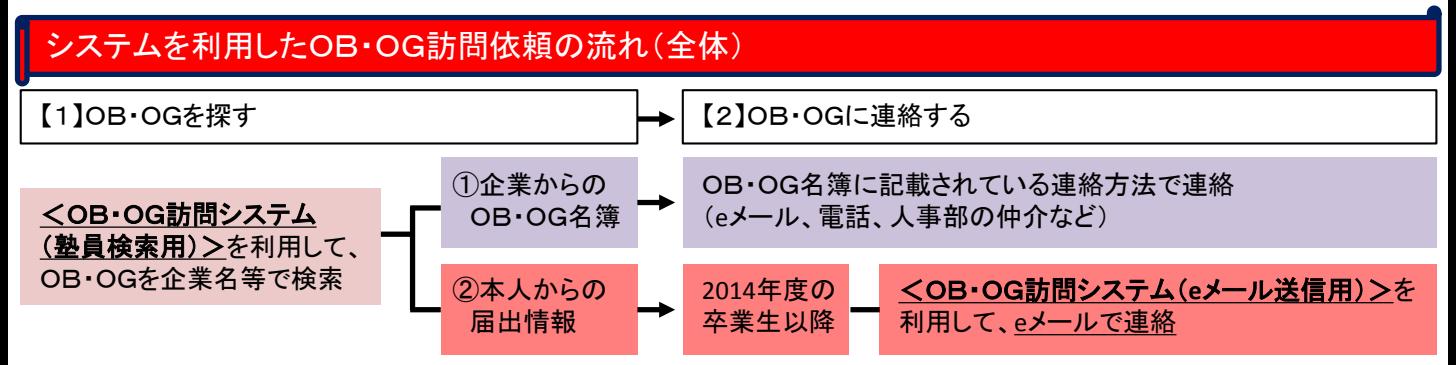

※OB・OG情報には、①企業からのOB・OG名簿と、②卒業生本人からの届出情報、の2種類があります。

#### OB・OG訪問システム(塾員検索用)の利用方法 ※学内の就職担当部署内の所定PCを利用

(2) 利用規約等を必ず読み、 ①企業からのOB・OG名簿、又は

(1) 学内の就職担当部署の所定 PCに、keio.jpのIDとパスワードで ログイン

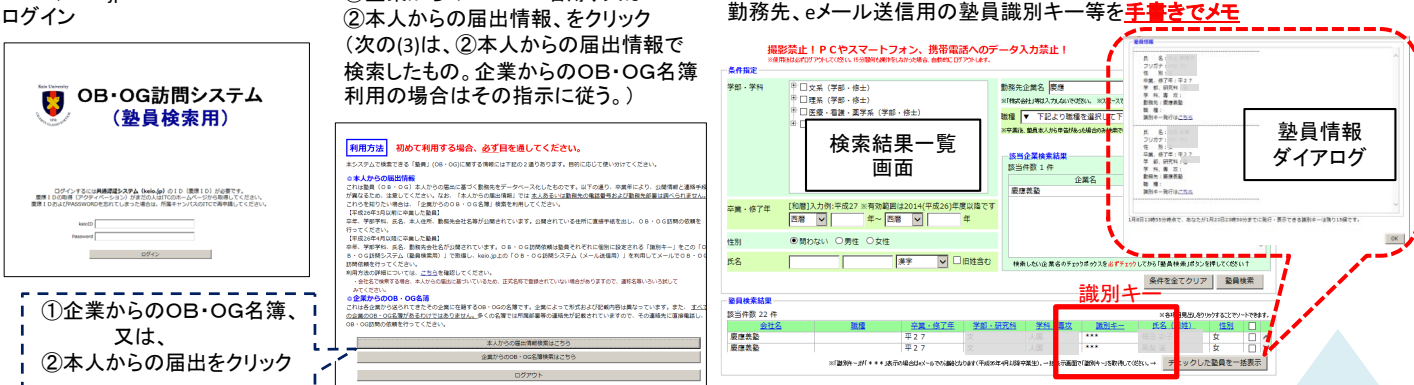

(3) ②本人からの届出情報を利用する場合、企業名等で検索。検索結果一 覧画面を見て、訪問したい塾員を選択し、塾員情報ダイアログに進み、氏名、

②「本人からの届出情報」を利用する場合、塾員各個人の識別キー\* をメモしOB・OG訪問システム(eメール送信用)で連絡。 \*識別キー : 塾員各個人に割り当てられる半角英数字6桁の番号。詳細は次ページ参照。

### OB・OG訪問システム(eメール送信用)の利用方法 ※自宅PC等を利用

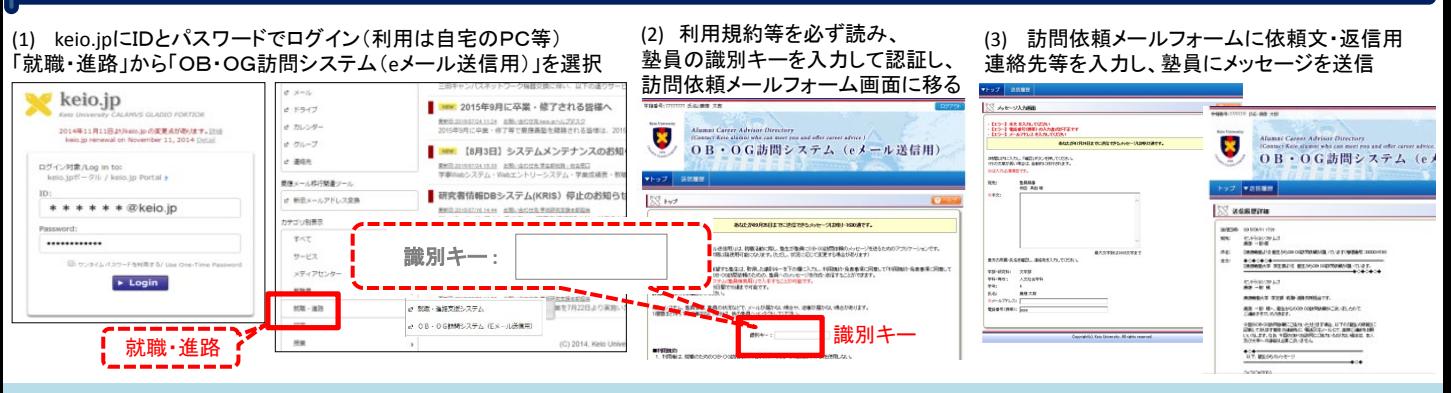

利用の詳細は次ページ参照。 eメール送信用システムで連絡がとれるのは、2014年度以降の卒業生のみ(2015年3月卒業等)。

## (2)OB・OG訪問システム(eメール送信用)利用方法

※OB・OG訪問システム(eメール送信用)でメールできるのは 2014年度以降の卒業生(2015年3月卒業等)のみです。

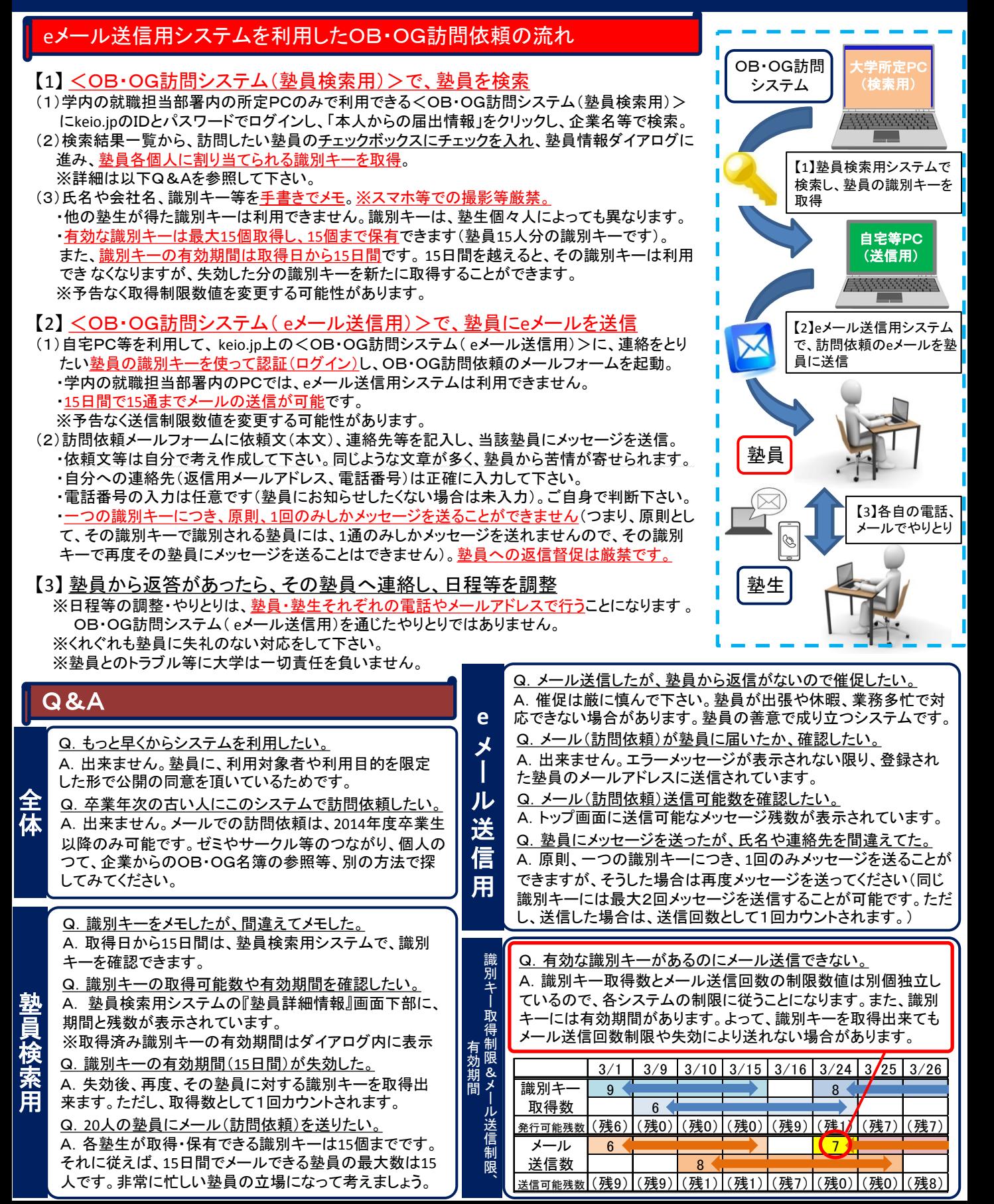